## **Setting a Value of Local Variable**

## Setting a value of local variable

Clicking a graphic object with a local variable connected to control opens the following small control window that allows to set a value of the local variable.

Value is defined by typing it into the input field and clicking the button . To exit without changes, press the **Esc** key. The appearance of control window depends on the type of local variable connected to given graphic object.

Common appearance of control window:

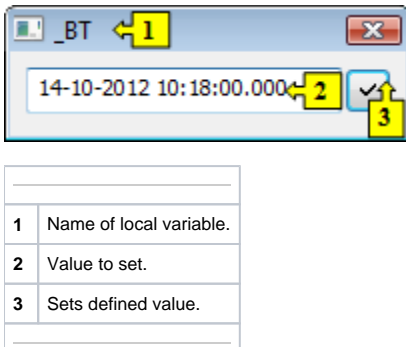

For local variables of Bool type (Boolean), the control window has the following appearance:

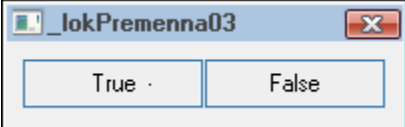

Value setting is performed just by clicking one of the buttons.